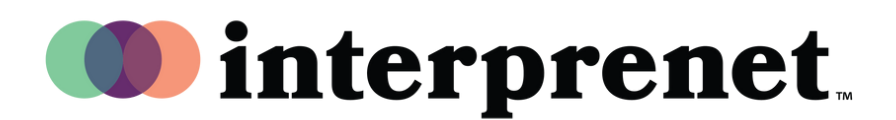

## دليل المستخدم

## Translation Speech AI عبر تطبيق الهاتف الذكي

- 1 اتصل بشبكة Fi-Wi
- 2 قم بتوصيل سماعات الرأس بهاتفك الذكي
- قم بتنزيل تطبيق Interprefy وفتحه عن طريق مسح رمز الاستجابة السريعة أدناه  $\, {\bf 3} \,$

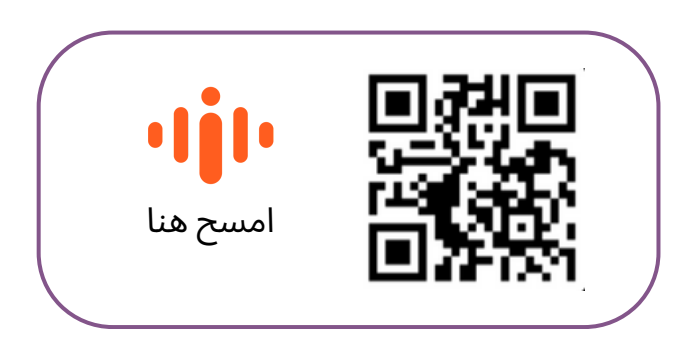

- 4 اختر لغة الصوت المفضلة لديك
- 5 اختر لغة التسمية التوضيحية باستخدام أيقونة CC

مالحظة*:* حل ترجمة الكالم بالذكاء االصطناعي الخاص بنا مدعوم من شريكنا التكنولوجي *Interprefy.*